# **ANKARA ÜNİVERSİTESİ Times New Roman 18 EĞİTİM BİLİMLERİ ENSTİTÜSÜ Times New Roman 18**

**……………………… ANABİLİM DALI Times New Roman 16 ….………………. PROGRAMI Times New Roman 16**

**TEZİN ADI Times New Roman 16**

# **TEZSİZ YÜKSEK LİSANS PROJESİ/YÜKSEK LİSANS TEZİ/DOKTORA TEZİ Times New Roman 16**

**YAZARIN ADI SOYADI Times New Roman 16**

**ANKARA Times New Roman 12 TEZİN SAVUNULDUĞU AY, YIL Times New Roman 12**

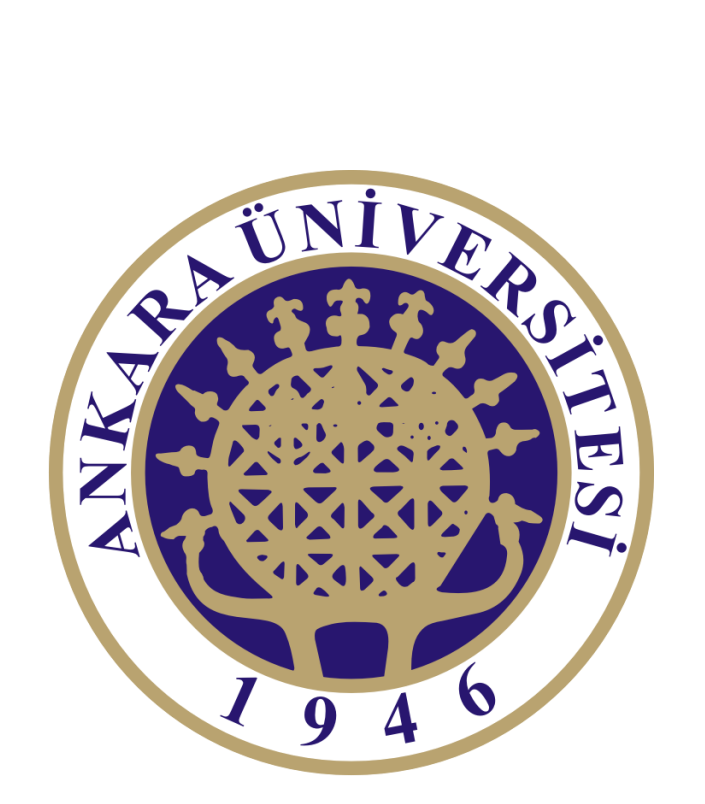

# **ANKARA ÜNİVERSİTESİ Times New Roman 18 EĞİTİM BİLİMLERİ ENSTİTÜSÜ Times New Roman 18**

**……………………… ANABİLİM DALI Times New Roman 16 ….………………. PROGRAMI Times New Roman 16**

**TEZİN ADI Times New Roman 16**

# **TEZSİZ YÜKSEK LİSANS PROJESİ/YÜKSEK LİSANS TEZİ/DOKTORA TEZİ Times New Roman 16**

**YAZARIN ADI SOYADI Times New Roman 16**

**DANIŞMAN: UNVANI ADI SOYADI Times New Roman 14**

**ANKARA Times New Roman 12 TEZİN SAVUNULDUĞU AY, YIL Times New Roman 12** Projenizin/Tezinizin düzeyine uygun onay sayfasını seçiniz. Bu sayfada danışmanın unvanı, adı ve soyadının el yazısıyla değil, bilgisayarda yazılması gerekir.

Ankara Üniversitesi Eğitim Bilimleri Enstitüsü Müdürlüğüne,

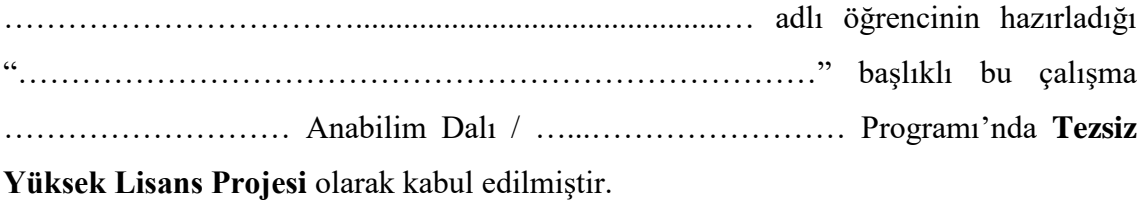

İmza

Danışman Öğretim Üyesi ………………………… ……………………..

**ONAY** 

Bu tez Ankara Üniversitesi Lisansüstü Eğitim Öğretim Yönetmeliği'nin ilgili maddeleri uyarınca danışman öğretim üyesi tarafından .../.../20… tarihinde, Enstitü Yönetim Kurulunca …/…/20... tarihinde kabul edilmiştir.

…………………………………………

Eğitim Bilimleri Enstitüsü Müdürü

Projenizin/Tezinizin düzeyine uygun onay sayfasını seçiniz.

Bu sayfada jüri üyelerinin unvanları, adları ve soyadlarının el yazısıyla değil, bilgisayarda yazılması gerekir.

Ankara Üniversitesi Eğitim Bilimleri Enstitüsü Müdürlüğüne,

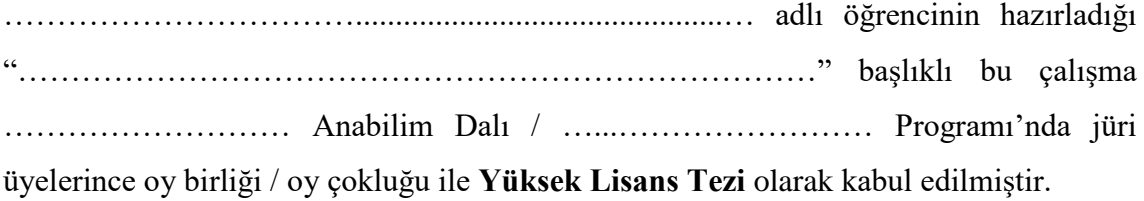

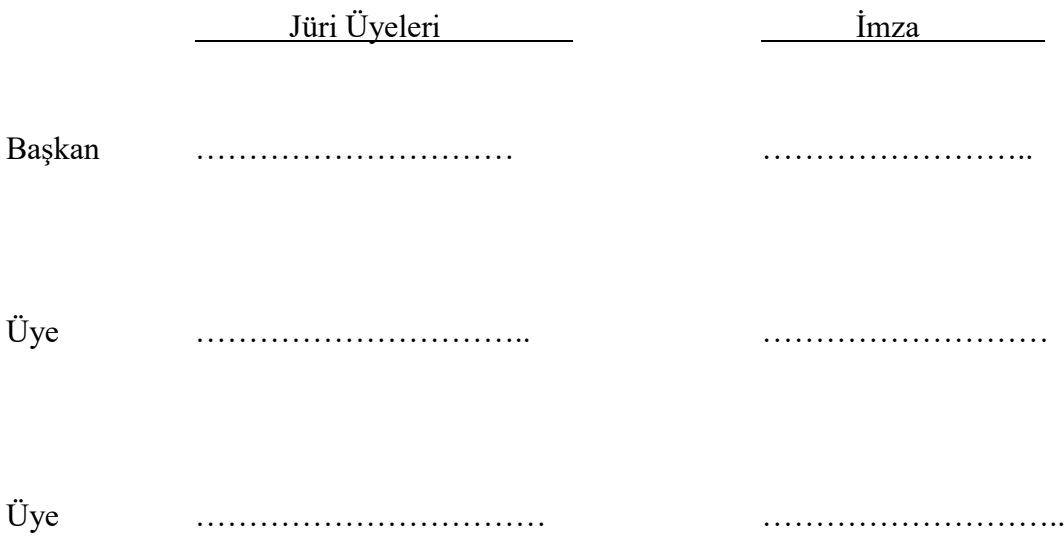

ONAY

Bu tez Ankara Üniversitesi Lisansüstü Eğitim Öğretim Yönetmeliği'nin ilgili maddeleri uyarınca jüri üyeleri tarafından …/…/20... tarihinde, Enstitü Yönetim Kurulunca …/…/20... tarihinde kabul edilmiştir.

…………………………………..

Eğitim Bilimleri Enstitüsü Müdürü

Projenizin/Tezinizin düzeyine uygun onay sayfasını seçiniz.

Bu sayfada jüri üyelerinin unvanları, adları ve soyadlarının el yazısıyla değil, bilgisayarda yazılması gerekir.

Ankara Üniversitesi Eğitim Bilimleri Enstitüsü Müdürlüğüne,

……………………………..............................................… adlı öğrencinin hazırladığı "…………………………………………………………………" başlıklı bu çalışma ……………………… Anabilim Dalı / …...…………………… Programı'nda jüri üyelerince oy birliği / oy çokluğu ile **Doktora Tezi** olarak kabul edilmiştir.

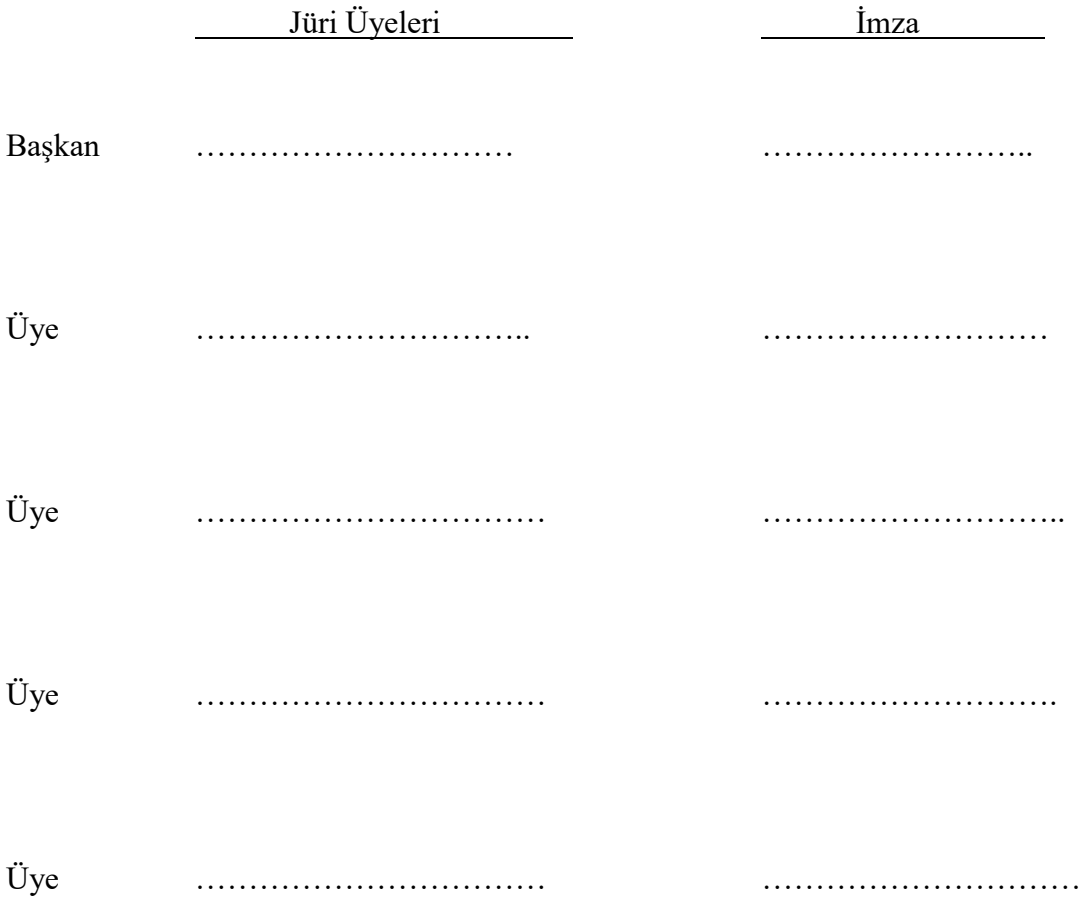

#### ONAY

Bu tez Ankara Üniversitesi Lisansüstü Eğitim Öğretim Yönetmeliği'nin ilgili maddeleri uyarınca jüri üyeleri tarafından …/…/20... tarihinde, Enstitü Yönetim Kurulunca …/…/20... tarihinde kabul edilmiştir.

…………………………………………

Eğitim Bilimleri Enstitüsü Müdürü

Projenize/Tezinize Uygun Bildirim Sayfasını Seçiniz.

#### **ETİK İLKELERE UYGUNLUK BİLDİRİMİ**

<span id="page-6-0"></span>Proje içindeki bütün bilgileri akademik yazım kurallarına uygun biçimde raporlaştırdığımı ve bunları etik ilkelere (atıfta bulunulan tüm yapıtlara kaynaklarda yer verilmesi, tezde kullanılan bilgi ve belgelere resmi yollarla ulaşılması ve bunların aslı bozulmadan kullanılması vb.) uygun olarak elde ettiğimi ve sunduğumu bildiririm.

> (İmza) (Adı Soyadı)

Projenize/Tezinize Uygun Bildirim Sayfasını Seçiniz.

#### **ETİK İLKELERE UYGUNLUK BİLDİRİMİ**

<span id="page-7-0"></span>Tez içindeki bütün bilgileri akademik yazım kurallarına uygun biçimde raporlaştırdığımı ve bunları etik ilkelere (atıfta bulunulan tüm yapıtlara kaynaklarda yer verilmesi, tezde kullanılan bilgi ve belgelere resmi yollarla ulaşılması ve bunların aslı bozulmadan kullanılması vb.) uygun olarak elde ettiğimi ve sunduğumu bildiririm.

> (İmza) (Adı Soyadı)

## **ÖZET**

## **TEZİN BAŞLIĞI**

#### SOYADI, Adı

<span id="page-8-0"></span>Tezsiz Yüksek Lisans Projesi/Yüksek Lisans Tezi/Doktora Tezi, … Anabilim Dalı Tez Danışmanı: Unvan Adı SOYADI Ay, Yıl, Sayfa Sayısı

Özeti yazmaya buradan başlayabilirsiniz. Özet, Times New Roman yazı karakterinde, 12 punto büyüklüğünde, iki yana yaslı ve 1.5 satır aralığında yazılmalıdır.

**Anahtar Sözcükler:** En az üç, en fazla beş anahtar sözcük yazılmalıdır.

#### **ABSTRACT**

#### **TITLE OF THE THESIS**

<span id="page-9-0"></span>SURNAME, Name Project/Master Degree/Dissertation, Department of … Supervisor: Title Name SURNAME Month Year, Number of Pages

Abstract'ı yazmaya buradan başlayabilirsiniz. Abstract Times New Roman yazı karakterinde, 12 punto büyüklüğünde, iki yana yaslı ve 1.5 satır aralığında yazılmalıdır.

**Key Words:** En az üç, en fazla beş key words yazılmalıdır.

# **ÖNSÖZ**

<span id="page-10-0"></span>Önsöz'ü yazmaya buradan başlayınız. Önsöz, Times New Roman yazı karakterinde, 12 punto büyüklüğünde, iki yana yaslı ve 1.5 satır aralığında yazılmalıdır.

Tezinizi ithaf ettiğiniz kişi ya da kurumu yazabilirsiniz.

*Aileme…*

*(Times New Roman 12 Punto, İtalik, Sağa Yaslı)*

# **İÇİNDEKİLER**

<span id="page-12-0"></span>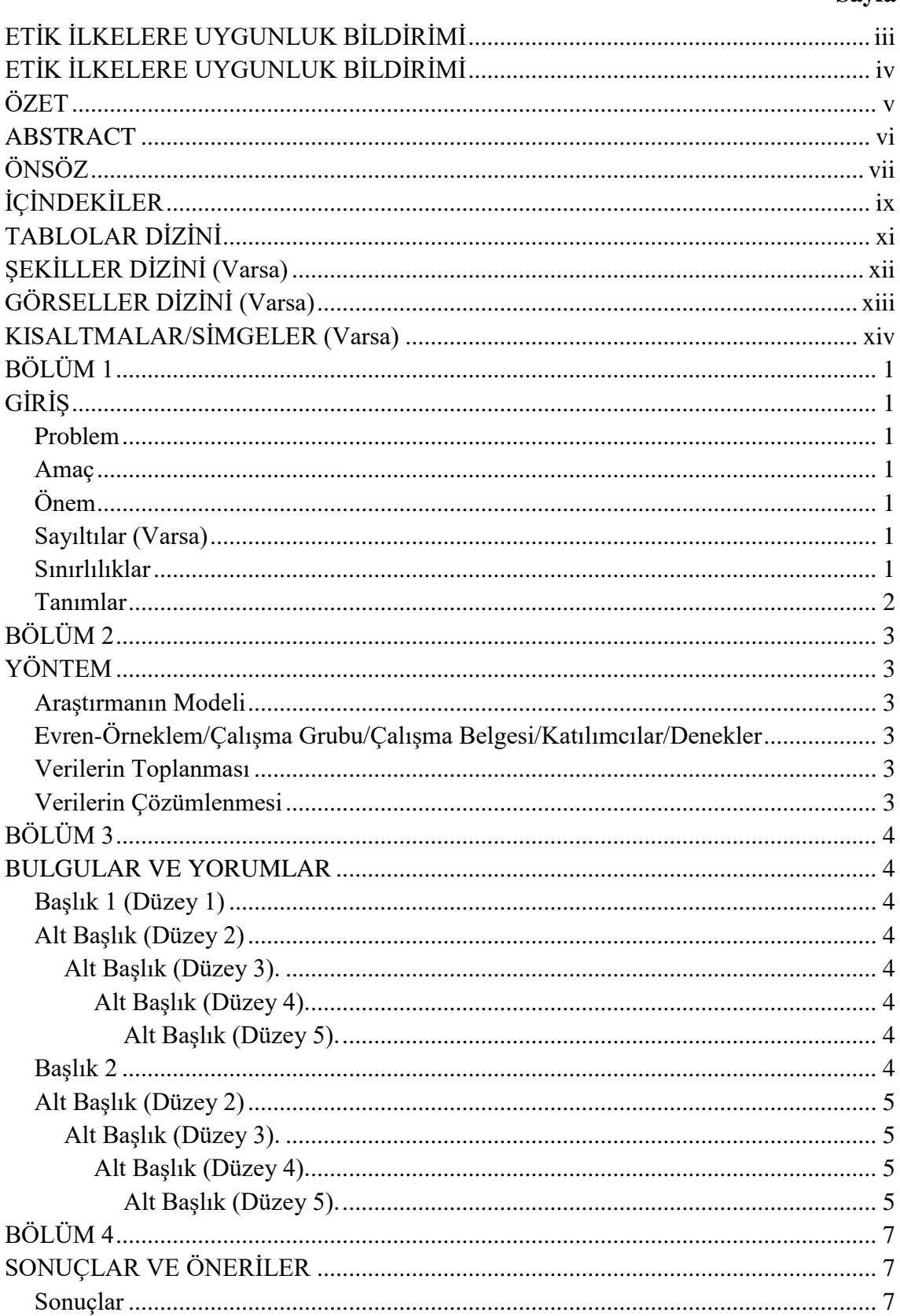

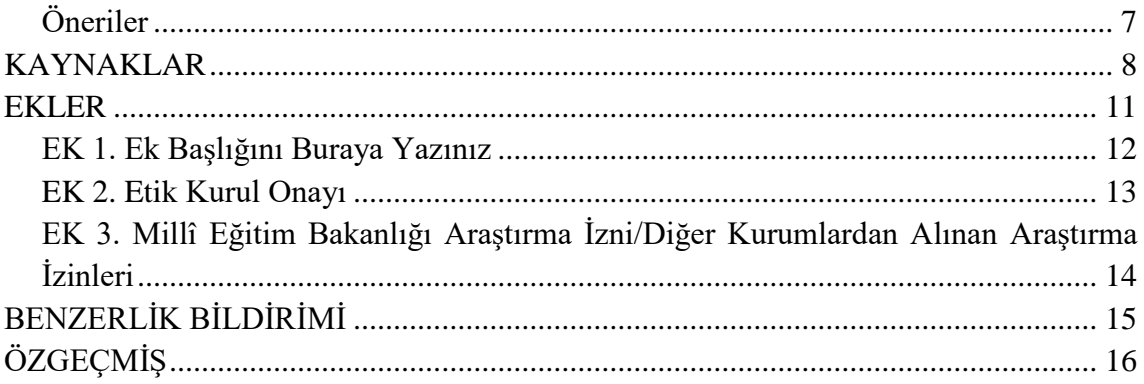

İçindekiler Dizinini oluşturmak için metin içindeki tüm başlıkları Word Office yazı programının *Stiller* seçeneği aracılığı ile oluşturunuz. Ardından Tablolar Dizinini oluşturunuz. Son olarak İçindekiler Dizinine gelip noktalı yerlerden herhangi birine tıklayıp alanı güncelleştir diyebilirsiniz. Son olarak da tüm İçindekiler Dizinini seçerek ilk satır girintisini kaldırabilir ve satır aralığını ayarlayabilirsiniz.

#### **TABLOLAR DİZİNİ**

<span id="page-14-0"></span>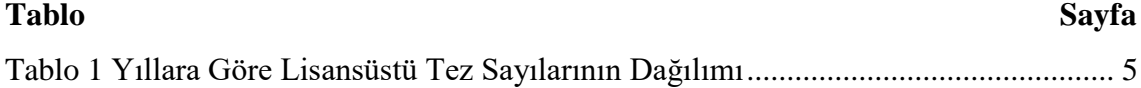

Tablolar Dizinini otomatik oluşturmak için tüm tabloları Bulgular bölümünde belirtildiği şekliyle ekledikten sonra *Başvurular* bölümünden *Şekiller Tablosu Ekle* seçeneğini seçip çıkan ekrandan *Resim Yazısı Etiketi* bölümünden ilgili etiketi seçerek dizini otomatik oluşturabilirsiniz. Dizini oluşturduktan sonra Tez Yazım Kılavuzu'na göre listelemeniz gerekmektedir. Tablolar Dizinini bu şekilde oluşturduktan sonra her bir tabloya gidip tablo numarası ile tablo başlığı arasında yazım kılavuzunda belirtildiği şekilde boşluk bırakmanız gerekmektedir. Son olarak da Tablolar Dizinine gelip noktalı yerlerden herhangi birine sağ tıklayıp alanı güncelleştir dedikten sonra çıkan ekrandan sadece sayfa numaralarını güncelleştir yapabilirsiniz. Tüm bu iş ve işlemleri tezin yazımı bittikten sonra yapmanız yararlı olacaktır.

#### **ŞEKİLLER DİZİNİ (Varsa)**

<span id="page-15-0"></span>

**Şekil Sayfa**

Şekil 1. Örnek Şekil...................................................**Hata! Yer işareti tanımlanmamış.**

Tablolar Dizininde yapılan işlemlere benzer şekilde Şekiller Dizini de oluşturabilir. Şekiller dizini oluşturmak için *Şekiller Tablosu Ekle* seçeneği seçildikten sonra çıkan ekrandan *Resim Yazısı Etiketi* bölümünden şekil etiketinin seçilmesi yeterlidir. Dizin oluşturulduktan sonra yine listelemeniz gerekmektedir.

#### **GÖRSELLER DİZİNİ (Varsa)**

<span id="page-16-0"></span>**Görsel Sayfa**

Görsel 1. Örnek Görsel..............................................**Hata! Yer işareti tanımlanmamış.**

Tablolar Dizininde yapılan işlemlere benzer şekilde Görseller Dizini de oluşturabilir. Görseller dizini oluşturmak için *Görseller Tablosu Ekle* seçeneği seçildikten sonra çıkan ekrandan *Resim Yazısı Etiketi* bölümünden görsel etiketinin seçilmesi yeterlidir. Dizin oluşturulduktan sonra yine listelemeniz gerekmektedir.

# **KISALTMALAR/SİMGELER (Varsa)**

<span id="page-17-0"></span>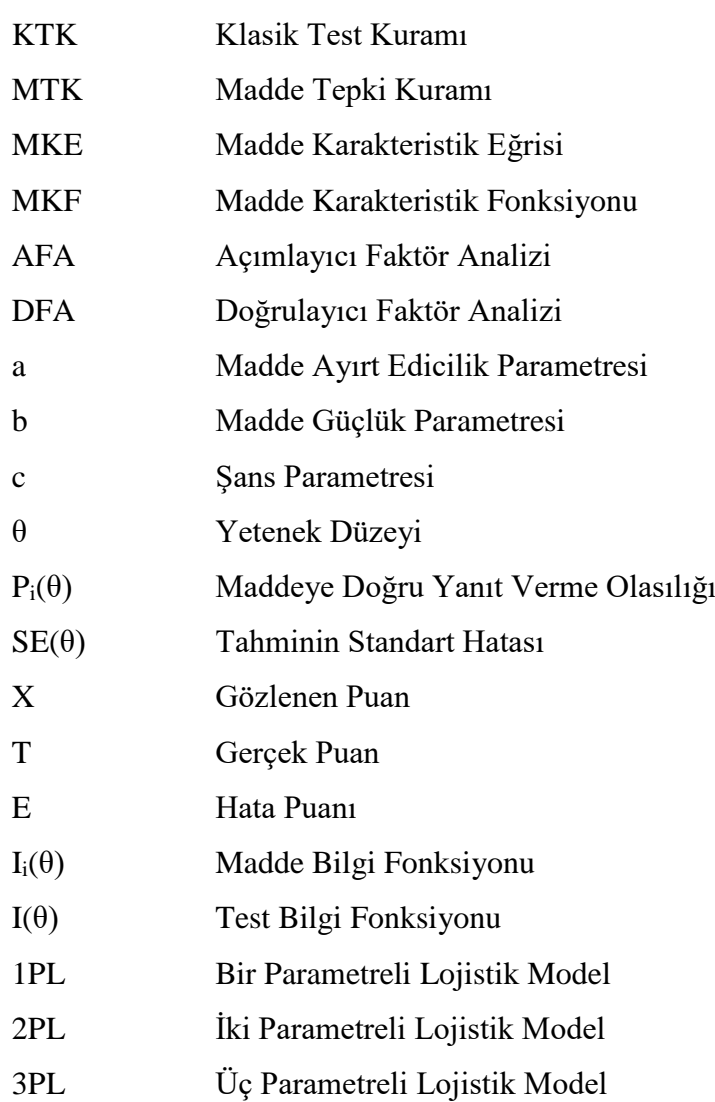

<span id="page-18-1"></span><span id="page-18-0"></span>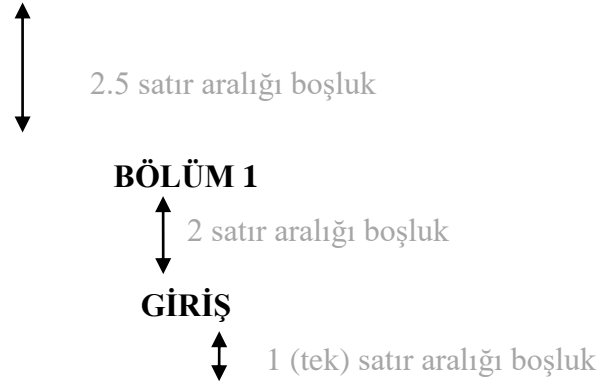

Araştırmanızın giriş bölümünü yazmaya buradan başlayınız. Gerektiğinde alt başlıkları kullanmak için Word Office yazı programının *Stiller* seçeneğinden ilgili başlık düzeyini seçebilirsiniz.

#### **Problem**

<span id="page-18-2"></span>Araştırmanızın problem durumunu Tez Yazım Kılavuzu'nda belirtildiği şekilde yazmaya buradan başlayabilirsiniz.

#### **Amaç**

<span id="page-18-3"></span>Araştırmanızın genel amacını ve alt amaçlarını yazmaya buradan başlayabilirsiniz.

#### **Önem**

<span id="page-18-4"></span>Araştırmanızın önemini yazmaya buradan başlayabilirsiniz.

#### **Sayıltılar (Varsa)**

<span id="page-18-5"></span>Araştırmanızın sayıltılarını yazmaya buradan başlayabilirsiniz.

#### **Sınırlılıklar**

<span id="page-18-6"></span>Araştırmanızın sınırlılıklarını yazmaya buradan başlayabilirsiniz.

#### **Tanımlar**

<span id="page-19-0"></span>Araştırmanıza özgü kavramların tanımlarını bu bölümde verebilirsiniz.

<span id="page-20-1"></span><span id="page-20-0"></span>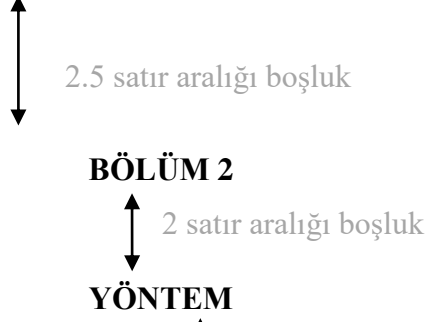

 $\overline{1}$  1 (tek) satır aralığı bosluk Araştırmanızın yöntem bölümünü yazmaya buradan başlayınız. Gerektiğinde alt başlıkları kullanmak için Word Office yazı programının *Stiller* seçeneğinden ilgili başlık düzeyini seçebilirsiniz.

#### **Araştırmanın Modeli**

<span id="page-20-2"></span>Araştırma modelini yazmaya buradan başlayabilirsiniz.

#### <span id="page-20-3"></span>**Evren-Örneklem/Çalışma Grubu/Çalışma Belgesi/Katılımcılar/Denekler**

Araştırmanız için hangi başlık uygunsa o başlığı bırakıp diğerlerini silebilirsiniz. İlgili başlığa ilişkin bilgileri vermeye buradan başlayabilirsiniz.

#### **Verilerin Toplanması**

<span id="page-20-4"></span>Araştırmanızda veri toplama süreci ile ilgili bilgileri vermeye buradan başlayabilirsiniz. Gerektiğinde alt başlık kullanmak için Word Office yazı programının *Stiller* seçeneğinden ilgili başlık düzeyini seçebilirsiniz. Alt başlık kullanmanız durumunda başlıktan önce iki satır aralığında bir boşluk ve başlıktan sonra bir satır aralığında bir boşluk bırakmayı unutmayınız.

#### **Verilerin Çözümlenmesi**

<span id="page-20-5"></span>Araştırmanızda veri analizi ile ilgili bilgileri vermeye buradan başlayabilirsiniz. Gerektiğinde alt başlık kullanmak için Word Office yazı programının *Stiller* seçeneğinden ilgili başlık düzeyini seçebilirsiniz. Alt başlık kullanmanız durumunda başlıktan önce iki satır aralığında bir boşluk ve başlıktan sonra bir satır aralığında bir boşluk bırakmayı unutmayınız.

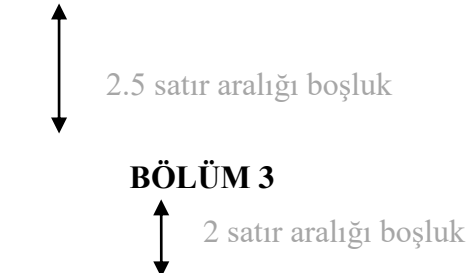

#### **BULGULAR VE YORUMLAR**

<span id="page-21-0"></span>↥ 1 (tek) satır aralığı boşluk Araştırmanızın Bulgular ve Yorumlar bölümünü yazmaya buradan başlayınız. Gerektiğinde alt başlıkları kullanmak için Word Office yazı programının *Stiller* seçeneğinden ilgili başlık düzeyini seçebilirsiniz. Alt başlık kullanmanız durumunda başlıktan önce iki satır aralığında bir boşluk ve başlıktan sonra bir satır aralığında bir boşluk bırakmayı unutmayınız.

#### **Başlık 1 (Düzey 1)**

<span id="page-21-1"></span>Bulgular ve Yorumlar bölümündeki alt başlıkları, alt amaçlarınıza uygun biçimde yazınız.

2 satır aralığı boşluk

<span id="page-21-2"></span>**Alt Başlık (Düzey 2)**

1 (tek) satır aralığı boşluk

Cümlenizi yazmaya buradan başlayınız.

2 satır aralığı boşluk

<span id="page-21-3"></span>**Alt Başlık (Düzey 3).** Cümlenizi yazmaya buradan başlayınız.

2 satır aralığı boşluk

<span id="page-21-4"></span>*Alt Başlık (Düzey 4).* Cümlenizi yazmaya buradan başlayınız.

2 satır aralığı boşluk

<span id="page-21-5"></span>*Alt Başlık (Düzey 5).* Cümlenizi yazmaya buradan başlayınız.

#### **Başlık 2**

<span id="page-21-6"></span>Bulgular ve Yorumlar bölümündeki alt başlıkları, alt amaçlarınıza uygun biçimde yazınız.

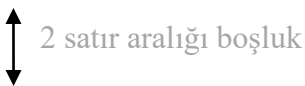

#### <span id="page-22-0"></span>**Alt Başlık (Düzey 2)**

<span id="page-22-1"></span> 1 (tek) satır aralığı boşluk Cümlenizi yazmaya buradan başlayınız. 2 satır aralığı boşluk **Alt Başlık (Düzey 3).** Cümlenizi yazmaya buradan başlayınız. 2 satır aralığı boşluk *Alt Başlık (Düzey 4).* Cümlenizi yazmaya buradan başlayınız. 2 satır aralığı boşluk

<span id="page-22-3"></span><span id="page-22-2"></span>*Alt Başlık (Düzey 5).* Cümlenizi yazmaya buradan başlayınız.

#### **NOT: Örnek Tablo ve Şekli Otomatik Ekleme**

Çalışmanıza tablo ve şekil koymak istediğinizde önce tablo ve şekli yerleştirin. Burada tabloyu yerleştirdikten sonra tablonun sol üst köşesindeki +'ya benzeyen işarete sağ tıklayıp *Otomatik Sığdır* sekmesinden *Pencereye Otomatik Sığdır* seçeneğini seçebilirsiniz. Tablo ve şekli yerleştirdikten sonra başlık için öncelikle ilgili tablo ve şekli seçiniz. Ardından *Başvurular* (Giriş sekmesinin olduğu satırda) sekmesinden *Resim Yazısı Ekle* seçeneğine tıklayın. Sonrasında karşınıza gelen ekranın *Etiket* bölümünden ilgili ve konumunu seçiniz. Eğer ilgili etiket *Etiket* bölümünde bulunmuyorsa *Yeni Etiket* bölümünden ekleyebilirsiniz. Tablo veya şeklin numarası verildikten sonra devamına başlığını yazabilir ve düzenleyebilirsiniz. Burada dikkat edilmesi gereken önemli bir nokta tablo numarasının üst satırda, tablo isminin (italik) alt satırda yazılmasıdır. Aşağıda tablo ve şekilden birer örnek sunulmuştur. Tabloları ve şekilleri ilgili dizinine otomatik eklemek için *Tablolar Dizini* bölümünü okuyabilirsiniz.

<span id="page-22-4"></span>Tablo 1

|      | Yüksek Lisans |      |    |           |    | Doktora |      |    |               |  |
|------|---------------|------|----|-----------|----|---------|------|----|---------------|--|
| Yıl  | Evren         |      |    | )rneklem  |    | Evren   |      |    | .<br>)rneklem |  |
|      |               | $\%$ |    | %         |    |         | %    |    | %             |  |
| 2000 | 70            | 1.85 | 10 | 1.50      | 20 |         | 2.60 |    | 2.15          |  |
| 2001 | 191           | 5.04 | 28 | 4.20      | 26 |         | 3.38 |    | 3.76          |  |
| 2002 | 369           | 9.74 | 51 | 7.66      | 41 |         | 5.32 |    | 5.91          |  |
| 2003 | 458           | 2.09 | 79 | .86<br>11 | 69 |         | 8.96 | 15 | 8.06          |  |
|      |               |      |    |           |    |         |      |    |               |  |

*Yıllara Göre Lisansüstü Tez Sayılarının Dağılımı*

(Devam ediyor)

Tablo 1 (Devam)

|        |      | Yüksek Lisans |     |          |  | Doktora |        |     |          |  |
|--------|------|---------------|-----|----------|--|---------|--------|-----|----------|--|
| Yıl    |      | Evren         |     | Örneklem |  | Evren   |        |     | Örneklem |  |
|        |      | %             |     | %        |  |         | $\%$   |     | $\%$     |  |
| 2004   | 439  | 11.59         | 73  | 10.96    |  | 64      | 8.31   | 19  | 10.22    |  |
| 2005   | 495  | 13.06         | 98  | 14.71    |  | 80      | 10.39  | 18  | 9.68     |  |
| 2006   | 631  | 16.95         | 119 | 17.87    |  | 120     | 15.58  | 26  | 13.98    |  |
| 2007   | 588  | 15.52         | 107 | 16.07    |  | 176     | 22.86  | 44  | 23.66    |  |
| 2008   | 548  | 14.46         | 101 | 15.17    |  | 174     | 22.60  | 42  | 22.58    |  |
| Toplam | 3789 | 100.0         | 666 | 100.00   |  | 770     | 100.00 | 186 | 100.0    |  |

*Yıllara Göre Lisansüstü Tez Sayılarının Dağılımı* 

Kaynak. Yazarın soyadı, yılı, sayfa numarası

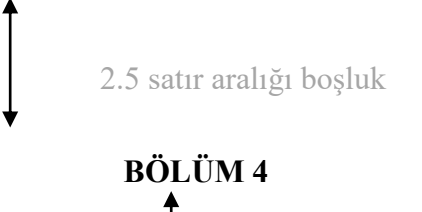

2 satır aralığı boşluk

# **SONUÇLAR VE ÖNERİLER**

<span id="page-24-0"></span>1 (tek) satır aralığı boşluk Araştırmanızın Sonuçlar ve Öneriler bölümünü yazmaya buradan başlayınız. Gerektiğinde alt başlıkları kullanmak için Word Office yazı programının *Stiller* seçeneğinden ilgili başlık düzeyini seçebilirsiniz. Alt başlık kullanmanız durumunda başlıktan önce iki satır aralığında bir boşluk ve başlıktan sonra bir satır aralığında bir boşluk bırakmayı unutmayınız.

#### **Sonuçlar**

<span id="page-24-1"></span>Araştırma bulgularına dayalı olarak ulaşılan sonuçların alt amaçlara uygun olarak alt başlıklara ayrılması ve maddeler hâlinde yazılması önerilir.

#### **Öneriler**

<span id="page-24-2"></span>Araştırmanın sonuçlarına dayalı olarak geliştirilen önerilerin alt başlıklara ayrılması (araştırmacılara ve uygulayıcılara öneriler vb.) ve maddeler hâlinde yazılması önerilir.

#### **KAYNAKLAR**

<span id="page-25-0"></span>Tezde yararlandığınız kaynakların listesini yazmaya buradan başlayınız. Aşağıda bazı kaynak örnekleri sunulmuştur:

- Aslan, C. ve Bayraktar, A. (2017, Ekim). *Çok Satılan Yazınsal Çocuk Kitaplarında Güzel Sanatların Varlığına ve Sunumuna İlişkin Bir İnceleme*. IX. Ulusal Çocuk Kültürü Kongresi: Çocuk ve Sanat. Ankara Üniversitesi Çocuk Kültürü Araştırma ve Uygulama Merkezi (ÇOKAUM), Ankara.
- Aslan, C. ve Doğan Güldenoğlu, B. N. (2018). Çok Satılan Çocuk Edebiyatı Kitaplarında Çocuk Hakları Üzerine Bir Çözümleme. Y. Karaman-Kepenekci ve P. Taşkın (Ed.), *Prof. Dr. Emine Akyüz'e Armağan: Akademisyenlikte 50 Yıl.* (ss. 90-102). Ankara: PEGEM Akademi.
- Atik, G. (2009). Zorbalığı Yordayıcı Bir Değişken Olarak Umut. *Ankara Üniversitesi Eğitim Bilimleri Fakültesi Dergisi*, *42*(1), 53-68. doi: 10.1501/Egifak\_0000001137
- Aydın, İ. (2018, 7 Mayıs). Okullarda Denetim İçin 9 Neden. *Hürriyet.* Erişim adresi: http://www.hurriyet.com.tr/egitim/okullarda-denetim-icin-9-neden-40826979
- Balcı, A. (2002). Türkiye'de Eğitim Yöneticilerinin Yetiştirilmesi. C. Elma ve Ş. Çınkır (Ed.), *21. Yüzyıl Eğitim Yöneticilerinin Yetiştirilmesi Sempozyumu* (ss. 327-329). Erişim adresi: http://kitaplar.ankara.edu.tr/dosyalar/pdf/100.pdf
- Baykul, Y. (2000). *Eğitimde ve Psikolojide Ölçme: Klasik Test Teorisi ve Uygulaması.* Ankara: ÖSYM Yayınları.
- Briscoe, R. (in press). Egocentric spatial representation in action and perception. *Philosophy and Phenomenological Research*. Retrieved from http://cogprints.org/5780/1/ECSRAP.F07.pdf
- Chamberlin, J., Novotney, A., Packard, E., & Price, M. (2008, May). Enhancing worker well-being: Occupational health psychologists convene to share their research on work, stress, and health. *Monitor on Psychology*, *39*(5), 26–29.
- Connor, J. (2017). *Psychometric evaluation of the Professional Moral Courage (PMC) Scale in a nurse executive population* (Unpublished doctoral dissertation). Molloy College, New York, United States.
- Çokluk, Ö., Şekercioğlu G. ve Büyüköztürk, Ş. (2012). *Sosyal Bilimler İçin Çok Değişkenli İstatistik: SPSS ve LISREL Uygulamaları* (5. Baskı). Ankara: Pegem Akademi.
- Çokluk, Ö. ve Yılmaz, K. (2005). Üniversite Öğrencilerinin Eleştirel Düşünmeye Yönelik Tutumları ile Araştırma Kaygıları Arasındaki İlişki. *Kuram ve Uygulamada Eğitim Yönetimi, 41*, 47-67. Erişim adresi: http://www.kuey.net
- Devlet Planlama Teşkilatı. (2005). *Ekonomik ve Sosyal Göstergeler (1950-2004).* Ankara: Devlet Planlama Teşkilatı.
- Gilbert, D. G., McClernon, J. F., Rabinovich, N. E., Sugai, C., Plath, L. C., Asgaard, G., . . . Botros, N. (2004). Effects of quitting smoking on EEG activation and attention last for more than 31 days and are more severe with stress, dependence, DRD2 A1 allele, and depressive traits. *Nicotine and Tobacco Research*, *6*, 249-267. doi:10.1080/14622200410001676305
- Guo, S., June, B., May, F., Day, S. Bird, S., Tyro, B., & Bate, B. (2009). Effects of small group process on personal goal setting. *Group Work*, *12*(3), 1-7.
- Haybron, D. M. (2008). Philosophy and the science of subjective well-being. In M. Eid & R. J. Larsen (Eds.), *The science of subjective well-being* (pp. 17–43). New York, NY: Guilford Press.
- Karaman Kepenekci, Y. (2005). A study of effectiveness of human rights education in Turkey*. Journal of Peace Education*, *2*(1), 53-68. doi: 10.1080/1740020042000334091
- Katz, I., Gabayan, K., & Aghajan, H. (2007). A multi-touch surface using multiple cameras. In J. Blanc-Talon, W. Philips, D. Popescu, & P. Scheunders (Eds.), Lecture Notes in Computer Science: Vol. 4678. Advanced Concepts for Intelligent Vision Systems (pp. 97–108). doi:10.1007/978-3-540-74607-2\_9
- Linn, R., & Gronlund N. E. (1995). *Measurement assessment in teaching*. New Jersey: Prentice – Hall Inc.
- Liu, S. (2005, May). *Defending against business crises with the help of intelligent agent based early warning solutions.* Paper presented at the Seventh International Conference on Enterprise Information Systems, Miami, FL. Abstract retrieved from http://www.iceis.org/iceis2005/abstracts\_2005.htm
- Livermore, S., Smith, L., Richman, D. F., Fraser, G., Gurr, M., Lawrence, Z., Zuckerman, G., … Ercikan, K. (2010). *Handbook for teachers.* New York: NASW Press.
- Maddigan, P. (2010). *Women and career advancement: a case study in the Australian Federal Police* (Unpublished master's thesis). Victoria University, Melbourne, Australia.
- *Merriam-Webster's collegiate dictionary* (11th ed.). (2005). Springfield, MA: Merriam-Webster.

Millî Eğitim Bakanlığı. (2017). *Millî Eğitim İstatistikleri.* Ankara: Millî Eğitim Basımevi.

- Morgan, G. (1997). *Imaginization: new mindsets for seeing, organizing, and managing*. San Francisco: Berrett-Koehler Publishers.
- Nowak-Fabrykowski, K., Dinçer, F. Ç., & Şen, M. (2016). The curricular expectations and practice of caring among girls and boys in the USA and Turkey. *Early Child Development and Care*, *186*(9), 1357-1365. doi: 10.1080/03004430.2015.1092139
- Organisation for Economic Co-operation and Development. (2005). *Teachers matter: Attracting, developing and retaining effective teachers.* Paris: OECD Publishing.
- Özbaşaran-Dede, N. (2008, Kasım). Küresel İklim Savaşçıları: Solucanlar. *Bilim ve Teknik*, *492*, 11-13.
- Piaget, J. (1988). Extracts from Piaget's theory (G. Gellerier & J. Langer, Trans.). In K. Richardson & S. Sheldon (Eds.), *Cognitive development to adolescence: A reader*  (pp. 3-18). Hillsdale, NJ: Erlbaum.
- Plano Clark, V. L. ve Ivankova, N. V. (2018). Karma Yöntemler Araştırmaları Nasıl Kullanılır? Temel Kavramlar Yöntemler Desenlerini Anlama (S. Yalçın, Çev.) Ö. Çokluk Bökeoğlu (Ed.), Karma Yöntemler Araştırmasi - Alana Yönelik Bir Kılavuz (ss. 105-133). Ankara: Nobel Yayıncılık.
- Sağlıklı Yağ Reçetesi. (1993, Nisan 4). *Hürriyet*, s. 15.
- Schwartz, J. (1993, September 30). Obesity affects economic, social status. *The Washington Post,* pp. A1, A4.
- Siegel, S. (1977). *Davranış Bilimleri İçin Parametrik Olmayan İstatistikler* (Y. Topsever, Çev.). Ankara: Dil ve Tarih Coğrafya Fakültesi Yayınları. (1956).
- Six sites meet for comprehensive anti-gang initiative conference. (2006, November/December). *OJJDP News @ a Glance*. Retrieved from http://www.ncjrs.gov/html/ojjdp/news\_at\_glance/216684/topstory.html
- Türk Dil Kurumu. (2005). *Türkçe Sözlük*. Ankara: Türk Dil Kurumu.
- U. S. Department of Health and Human Services, National Institutes of Health, National Heart, Lung, and Blood Institute. (2003). *Managing asthma: A guide for schools*  (NIH Publication No. 02-2650). Retrieved from http://www.nhlbi.nih.gov/health/prof/lung/asthma/asth\_sch.pdf
- Veznedaroğlu, L. (2007). *Okulda ve Sınıfta Örtük Program: Bir Özel İlköğretim Okulu Örneği* (Yayımlanmamış Doktora Tezi). Ankara Üniversitesi, Ankara, Türkiye.
- Yükseköğretim Kurumu. (2007). *Öğretmen Yetiştirme ve Eğitim Fakülteleri (1982- 2007).* Erişim adresi: http://www.yok.gov.tr
- Zekeriya, M. ve Kermenek, S. C. (Baskıda). Suçlu Davranışların Kalıtsal Kökenleri Var mıdır? *Çocuk Psikolojisi.*

<span id="page-28-0"></span>**EKLER**

#### **EK 1. Ek Başlığını Buraya Yazınız**

<span id="page-29-0"></span>Ekleri yazmaya buradan başlayınız. Eğer birden fazla ek varsa birinci ekin yazımı bittikten sonra *Ctrl* ve *Enter* tuşlarına basarak sayfa sonu verip sonraki sayfaya da ikinci eki yazınız. Başlık stili için Word Office yazı programının *Stiller* seçeneğinden Düzey 1'i seçiniz.

## <span id="page-30-0"></span>**EK 2. Etik Kurul Onayı**

# <span id="page-31-0"></span>**EK 3. Millî Eğitim Bakanlığı Araştırma İzni/Diğer Kurumlardan Alınan Araştırma İzinleri**

#### **BENZERLİK BİLDİRİMİ**

<span id="page-32-0"></span>"……………………………………………………………………………….."

başlıklı tezimin ana bölümü (ön bölüm, kaynaklar ve ekler hariç) Turnitin İntihali Engelleme Programı aracılığıyla incelenmiş ve ilgili rapor danışmanım tarafından da kontrol edilmiştir. Kontrol sırasında (1) "Beş sözcükten daha az olan benzeşmeler" (2) "Kaynaklar" (3) "Doğrudan Alıntılar" dışarıda tutulmuştur. Benzerlik kontrolüne ilişkin rapordan elde edilen sonuçlar aşağıda sunulmuştur.

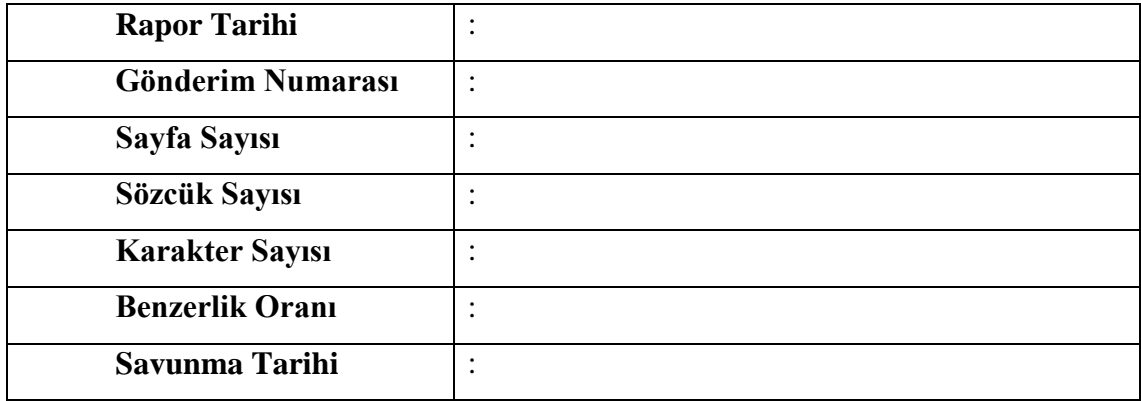

Yukarıda belirtilen sonuçları gösteren Turnitin İntihali Engelleme Programı'na ilişkin orijinal raporu, sonuçlarda herhangi bir değişiklik yapmaksızın bu beyanım ekinde Enstitüye teslim ettiğimi, tezimin %10'dan fazla benzerlik oranı içerdiğinin belirlenmesi durumunda, bundan doğabilecek tüm yasal sorumluluğu kabul ettiğimi bildirir, saygılarımı sunarım.

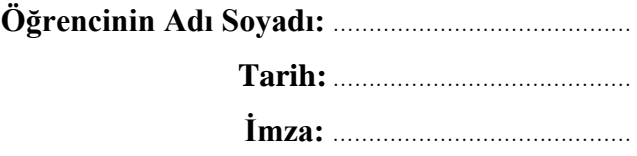

# **ÖZGEÇMİŞ**

## <span id="page-33-0"></span>**Kişisel Bilgiler**

**Adı ve Soyadı :**

**E-Posta Adresi :**

# **İş Deneyimi :**

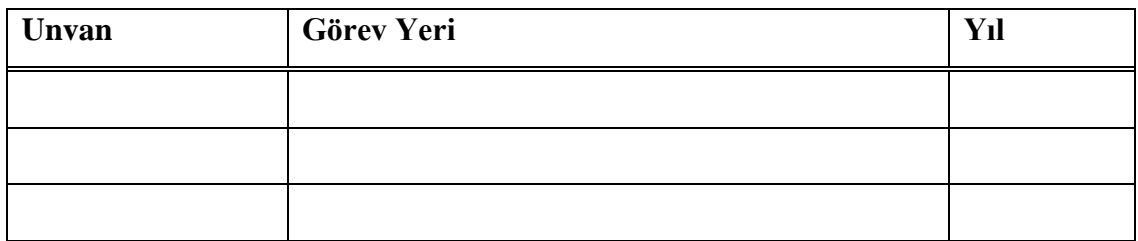

## **Akademik Bilgiler**

## **Öğrenim Durumu:**

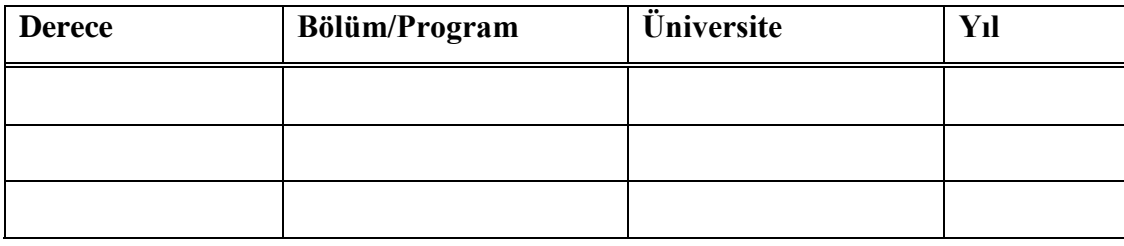

**Yayınlar:**